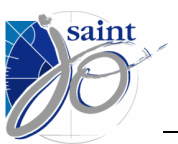

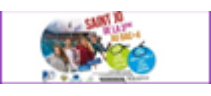

### Qu'est que e-stjo ?

e-stjo est une plateforme en ligne qui permet aux professeurs et aux élèves de se connecter à leur ordinateur du lycée. Ils y retrouveront les logiciels courants (Microsoft Office, Sphinx, the Gimp, GanttProject, Wizzbe, AmiensPython, …) ainsi que leurs espaces de stockage habituels (cartable, échanges, …).

### Comment se connecter à e-stjo ?

Ouvrir son navigateur internet et accéder à l'adresse [https://esaintjo.cloud.com](https://esaintjo.cloud.com/)

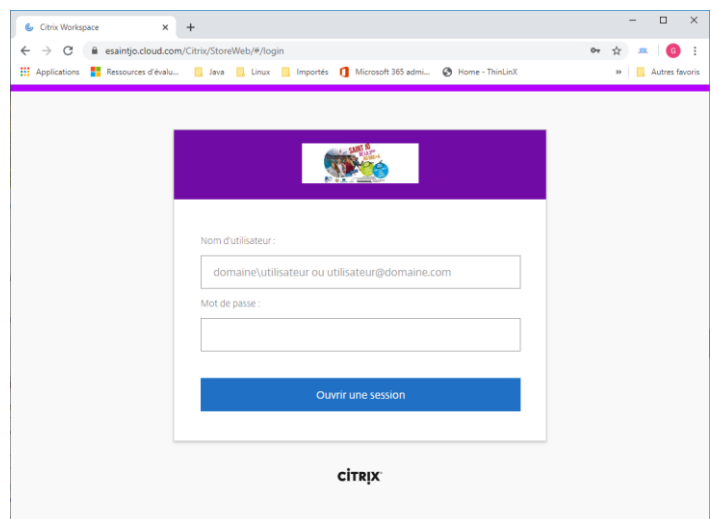

*NB : utiliser de préférence le navigateur Google Chrome*

Pour se connecter, utiliser son compte du Lycée, précédé de **stjo\**

Par exemple, nom d'utilisateur : **stjo\**e20180xxx ou **stjo\**alemeri

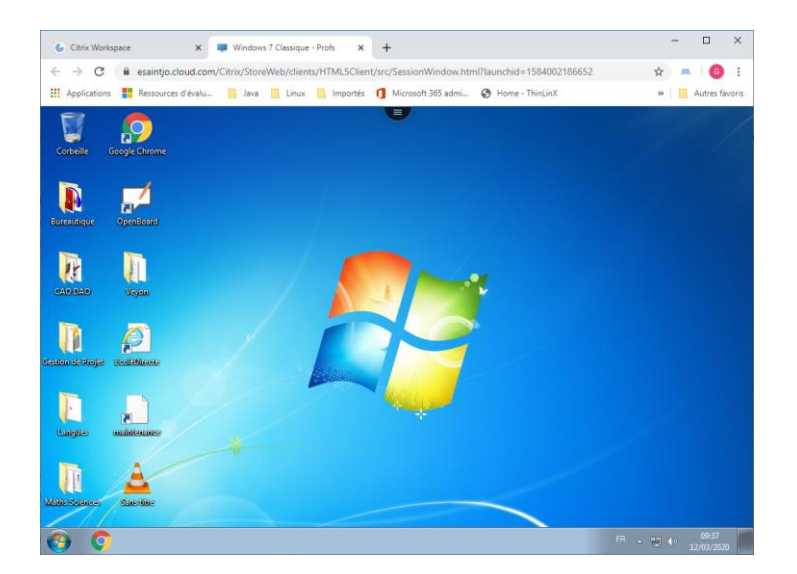

*NB : si l'écran ne s'affiche pas, penser à autoriser les pop-up pour ce site*

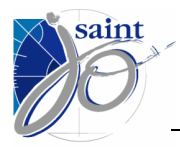

### **e-stjo/élèves**

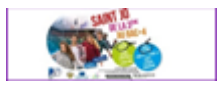

### Utilisation de la cible

 $\equiv$ Cliquer sur les « 3 barres » en haut de la fenêtre

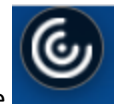

Cliquer sur la cible

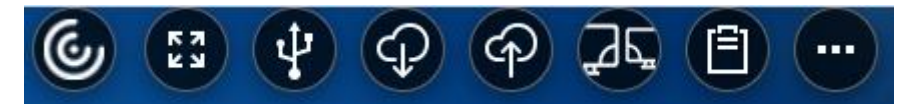

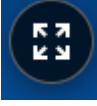

Passer l'affichage en plein écran

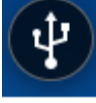

Future évolution (non fonctionnelle pour le moment)

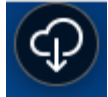

Récupérer des fichiers depuis votre machine e-stjo comme de votre cartable par exemple

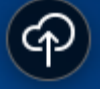

Envoyer des fichiers depuis votre machine personnelle vers votre machine e-stjo

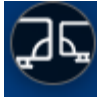

Gérer un affichage à deux écrans

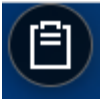

Gérer le « presse-papiers » (copier/coller)

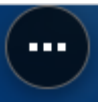

Fonctions supplémentaires

#### ...

Préférences Journalisation À propos de Résolution d'affichage Ctrl+Alt+Suppr Déconnecter Fermer la session

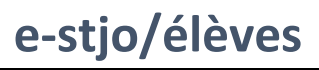

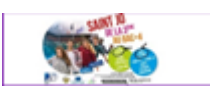

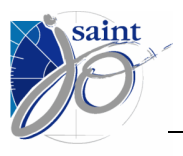

# Comment récupérer des cours, devoirs mis à ma disposition ?

Ouvrir « Ordinateur », cliquer sur le lecteur « Echanges (Z:) » et choisir votre classe/section pour récupérer les fichiers.

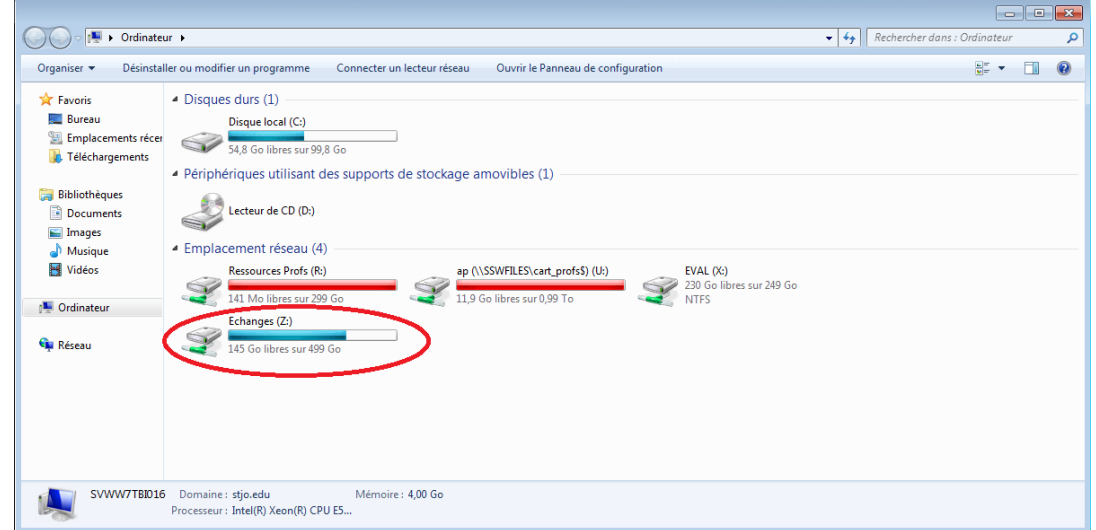

# Comment déposer mes productions à mon professeur ?

Ouvrir « Ordinateur », cliquer sur le lecteur « EVAL (X:) » et choisir le nom de votre professeur.

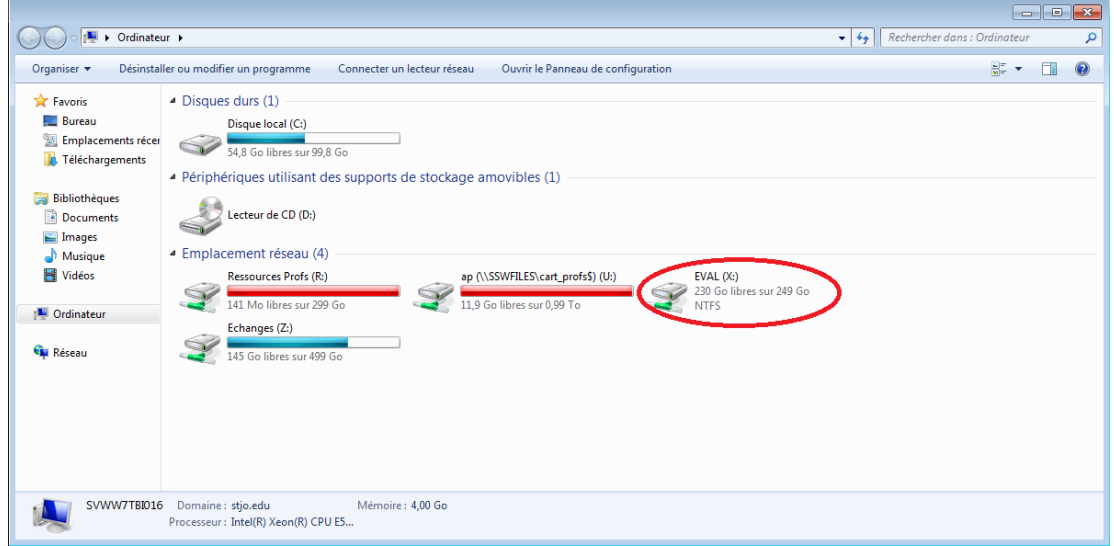

*NB : Enregistrez votre production dans votre cartable, puis copiez-collez la dans Eval.*

*NB : Vous ne pouvez que déposer votre production. Vous ne pouvez pas la modifier, la lire ou la supprimer tout comme celles de vos camarades.* 

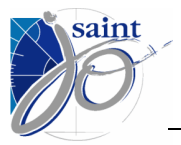

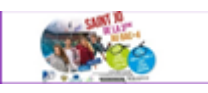

# Que faire si je suis bloqué ?

Demander de l'assistance en appelant le standard du lycée 03.21.99.06.99 et en demandant le service informatique.

Aucune information d'authentification (utilisateur, mot de passe) ne sera donnée par téléphone. Elle vous sera transmise par courrier ou par SMS si vous avez renseigné votre numéro de portable au lycée.